# CS1210 Lecture 41

#### Dec. 3, 2021

- HW 10 due tomorrow
- HW 11 has been published, due 8pm, Sunday, Dec. 12
- DS 11 will be available Monday, due 5pm Thursday, Dec.
  9. It is helpful practice for the "markers" part of HW11
- Once again: Course grading scales on next slide

Today:

- HW11 and Twitter
- Next week
  - More on HW11
  - Some interesting/fun CS theory/advanced topics
    - The Halting Problem, P vs NP, Turing machines, …

Final Exam is optional. The default is that you are NOT taking it. You must OPT IN and notify me if you want to take it

Grade scales the are same percentage-wise except for rounding differences

*Without* final Possible points: 168

| Grade | Points | approx % |
|-------|--------|----------|
| A+    | 163    | 97       |
| А     | 148    | 88.1     |
| A-    | 141    | 83.9     |
| B+    | 133    | 79.2     |
| В     | 122    | 72.6     |
| B-    | 117    | 69.6     |
| C+    | 109    | 64.9     |
| С     | 92     | 54.8     |
| C-    | 83     | 49.4     |
| D+    | 80     | 47.6     |
| D     | 73     | 43.5     |
| D-    | 67     | 39.9     |

So far, maximum possible points: 156 HW: 8 x 6 = 48 DS: 10 x 3 = 30 Quizzes: 18 + 3 \* 10 = 48

Maximum without final is: 168 HW9: 6 HW10: 5 HW11: up to 7 additional DS11: up to 3 additional

I will provide a with-final scale in a few days. The percentages to achieve grade levels will be very nearly the same.

#### NOTE: **POINTS** ARE THE OFFICIAL SCALE – NOT PERCENTAGE

#### Any final questions on HW 10?

- HW10 consists of key first steps you add onto in HW11. So ... you really need to get it done correctly!
  - add Entry widget so you can change location
  - enable zooming
  - enable changing map type
  - display pin at map center
- Initial code presents GUI with a map created via use of Google Static Maps API <u>https://developers.google.com/maps/</u> <u>documentation/maps-static/intro</u>
- Also uses Google Geocoding API

https://developers.google.com/maps/documentation/geocoding/intro

## Last time

Details of HW10

- Structure of HW 10
- using urllib.urlopen(), read(), decode() functions to retrieve info page source or JSON data - from website/URL
- Basics of JSON. json.loads() to convert JSON-formatted data retrieved from web into Python dictionaries, so we can work with them easily and extract relevant info after studying API documentation (e.g. Google Geocoding and Static Maps APIs)
- geocodeAddress

# Today

Details and important information about HW11

- Working with Twitter
  - How to access/authenticate with web services that require authorization
  - How to work with JSON to extract just the info you need from

#### HW11 Full Assignment Todo list

- 1. Complete HW10. Do not do anything beyond this step until it is complete and working! Email me/TA when you can't figure things out!
- 2. Do the "enabling steps" get Twitter account, keys, "install" Oauth related modules. Make sure twitteraccess.py functions work for you. (HW11 page provides a super *easy* way to install the necessary Oauth-related modules.)
- 3. add new Entry for search term (*don't* add a new button for this! Original button should now read both entries, execute Twitter search, and retrieve and show map)
- 4. good practice: rename readEntryAndDisplayMap to, for example, readEntriesSearchTwitterAndDisplayMap
- 5. Before trying to actually display tweets on GUI and markers for tweets on map, test basic integration of twitter search. Upon button press, the readEntriesSearchTwitterAndDisplayMap callback function (command) should now read **both** Entry widgets, and *initially* just:
  - print tweet information the python shell
  - Maybe initially print whole tweet dictionary, but next extract just needed parts text, name, screen\_name and print those
  - Show the basic map, disregarding tweet information for now.
- 6. Once basic twitter integration has been checked, work on displaying tweet information in GUI and enabling "stepping through" tweets:
  - Save the retrieved tweets in a property of Globals. E.g. Globals.tweets
  - set a value to indicate which is the "current tweet". E.g. use another property such as Globals.currentTweetIndex. Set it to 0 when you first retrieve the tweets.
  - add widget(s) to GUI where tweet information can be displayed. Could be Label(s) but Text widget might be better (more on this later).
  - Implement a function displayTweet that updates relevant GUI widget(s) with information from 'current tweet"
  - Thus, readEntriesSearchTwitterAndDisplayMap should now read two Entries, call search Twitter, set some Globals properties, and call displayTweet and displayMap
- 7. Add GUI widget(s) to change "current tweet". If prior things are done well, this should be easy. Much like zoom buttons. Might have 'Next tweet', 'Prev tweet" buttons that simply change Globals.currentTweetIndex, and then call ???
- 8. Make sure to constrain tweet search by location. Pass the lat/lng of the specified location in your call to searchTwitter. Experiment with "radius" argument. Default radius is 2km. Large and very small radii don't seem to work well.
- 9. Add additional GUI widget(s) to display more tweet information, including the URLs within a tweet. This adds another layer of complication. Tweets can contain multiple URLs and you should be able to step through these as well. So, in addition to Globals.currentTweetIndex, you'll probably want another property such as Globals.currentTweetURLIndex, along with widgets to change this
- 10. Add code to allow opening of current tweet URL:
  - E.g. a button and callback/command function that simply executes webbrowser.open( relevant URL). Note: your code will need to import webbrowser module
- 11.Add markers (pins) for tweets this is what DS11 helps you do.

Why I often avoid "proper" installation of Python modules like oauth2 ©

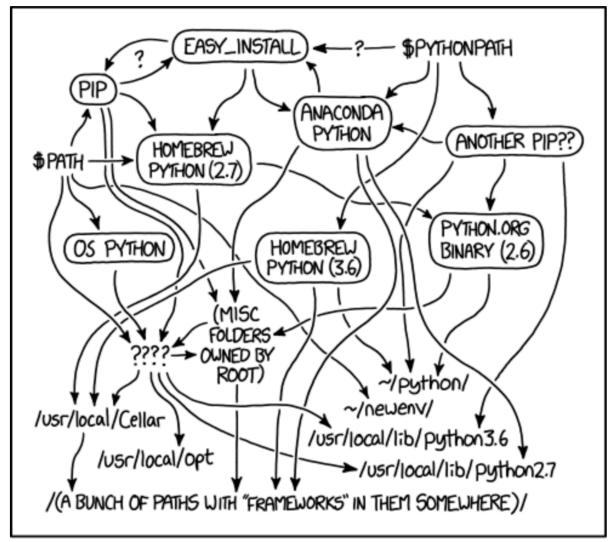

MY PYTHON ENVIRONMENT HAS BECOME SO DEGRADED THAT MY LAPTOP HAS BEEN DECLARED A SUPERFUND SITE.

https://m.xkcd.com/1987/

#### Python Environment<sup>(alt-text)</sup>

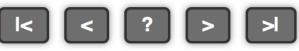

#### Needed for HW11: DO VERY **SOON**!

#### Definitely do step 1 before Monday

#### 1. GET A TWITTER DEVELOPER ACCOUNT! Free

- First, get a Twitter account if you don't already have one. (if you are worried about us seeing your personal tweets, make a different Twitter account just for this class - but I promise we won't look!)
- Follow the detailed steps at <a href="https://homepage.divms.uiowa.edu/~cremer/courses/cs1210/etc/getElevatedTwitterDevAccess.pdf">https://homepage.divms.uiowa.edu/~cremer/courses/cs1210/etc/getElevatedTwitterDevAccess.pdf</a> to setup up a Twitter Developer account with "Elevated" access. It looks like a lot of little steps but it just takes a few minutes.
- Then get the necessary API keys by following the steps at <a href="https://homepage.divms.uiowa.edu/~cremer/courses/cs1210/etc/accessKeysInstructions.pdf">https://homepage.divms.uiowa.edu/~cremer/courses/cs1210/etc/accessKeysInstructions.pdf</a> This also takes just a few minutes.

2. Add the keys you obtained at the end of step 1 to twitteraccess.py. Test that searchTwitter() in twitteraccess.py works for you.

- 3. Then start working on HW11...
  - More important than ever: do not write many lines of code before testing! This assignment has a lot of code and many little things can go wrong. If you add a lot of lines and then it crashes/doesn't work, it can be very difficult to debug/find where the error is.
  - Add a few lines, test, add a few lines, test, ...

# Working with Twitter – twitteraccess.py

- 1. Twitter uses a very common authorization scheme called OAuth.
  - After you have a developer account, you need to create/register a Twitter app. Do that here: <u>https://developer.twitter.com/en/apps</u>
  - Once the app has been created, copy the four keys/tokens for the app and put them in the appropriate places in twitteraccess.py
    - API key, API secret, Access token, Access token secret
- 2. Before trying any other functions in twitteraccess.py, execute:
  - authTwitter() to enable access to the Twitter API by sending your authorization information
- 3. Try various functions in twitteraccess.py
  - Most importantly, learn to use the searchTwitter(...). It is key to retrieving Tweets for HW11
  - searchTwitter(...) constructs a string (like geocodeAddress and getMapURL but now for the Twitter Search API rather than Google APIs) that gets sent to Twitter.
  - Study the Search API docs here: <u>https://developer.twitter.com/en/docs/tweets/search/api-reference/get-search-tweets</u> to understand the structure of the string sent to the Twitter Search API
  - The Twitter Search API returns a JSON object that contains as list of JSON Tweet objects as the value of its "statuses" key. The structure of a JSON Tweet object is detailed here: <u>https://developer.twitter.com/en/docs/tweets/data-dictionary/overview/tweet-object</u>

# HW11: things to consider/keep in mind as you get to various parts

- recommendation: use Text widget rather than Label for displaying tweets.
  - in GUI initialization

tweetText = tkinter.Text(width=..., height = ...)
tweetText.configure(state=tkinter.DISABLED)

— in code to display tweet:

tweetText.configure(state=tkinter.NORMAL)
tweetText.delete(1.0, tkinter.END)
tweetText.insert(...)
tweetText.acconfigure(state\_thinter.DICADLED)

tweetText.configure(state=tkinter.DISABLED)

- Few tweets have non-null 'coordinates' field, so many of your markers will likely be in the middle of the maps. That's okay.
  - recommendation: to get more tweets with non-null coordinates field, it seems to help to use small search radius – e.g. 2km rather than 5 or 10.
  - Search in popular location of, say, large city. E.g. "Times Square" and "party"
- Handling Unicode characters in tweets:
  - Printing "raw" text of some tweets in Python shell will cause errors
  - see "printable" function in twitteraccess.py for "hacky" approach to eliminating unprintable characters

# Next time

- More HW 11 and twitter
- Intro to some advanced CS topics